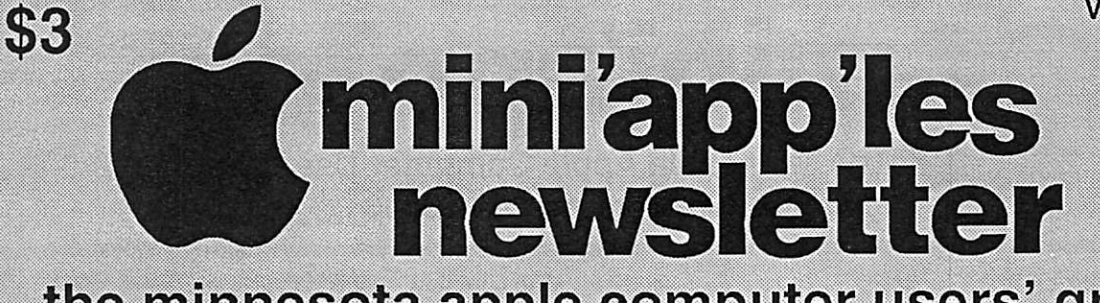

## the minnesota apple computer users' group, inc.

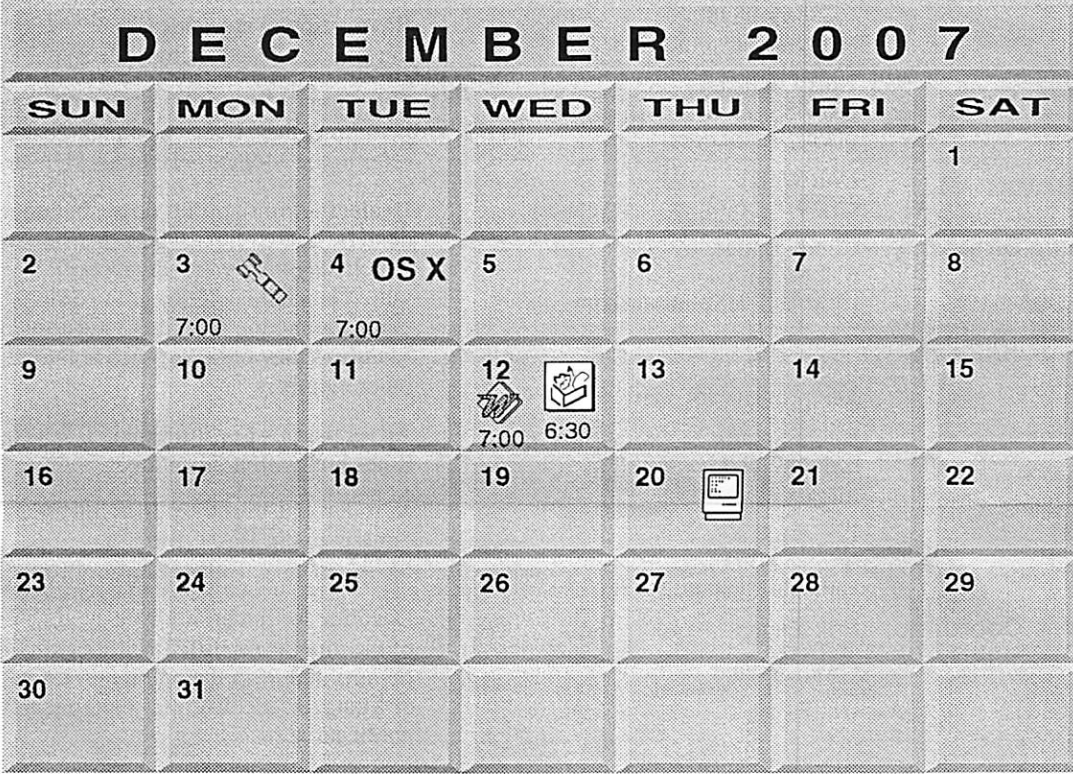

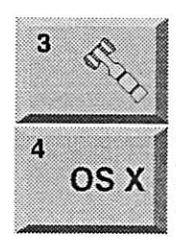

-

 $\overline{C}$ 

jmSbSSmBBBBmShhI

Board of Directors mini'app'les members welcome Merriam Park Library 1831 Marshall Avenue St. Paul Tom Gates 612-789-1713 OSX SIG Atomic / The Foundation 901 North 3rd street Suite #115 Minneapolis, Minnesota 55401

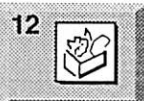

AppleWorks SIG Penn Lake Library 8800 Penn Ave S Bloomington, MN John Hunkins, Sr. 651-457-8949

hunkins@mac.com.

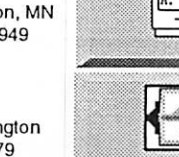

**20**  $\overline{C}$ 

Macintosh Consultants SIG Perkins 7:00 AM 6920 Wayzata Blvd Golden Valley Bob Demeules. 763-559-1124 VectorWorks SIG<br>CJR Office  $\sim$  CJR Office I Charles Radlotl 952-941-1667

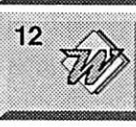

Microsoft Word SIG Eagles lodge 9152 Old Cedar Ave. Bloomington Tom Ostertag, E 651-488-9979

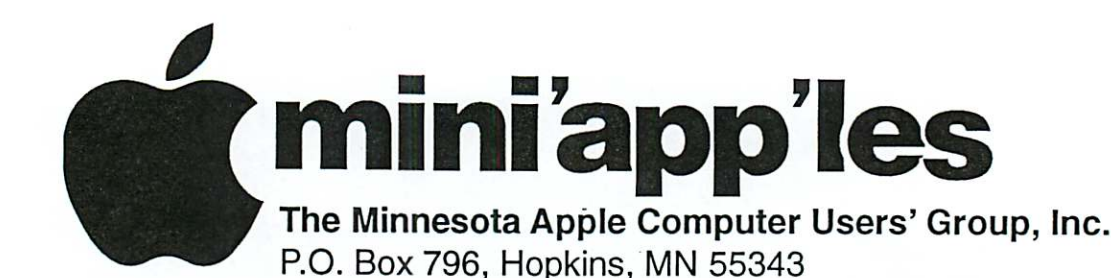

#### Board of Directors:

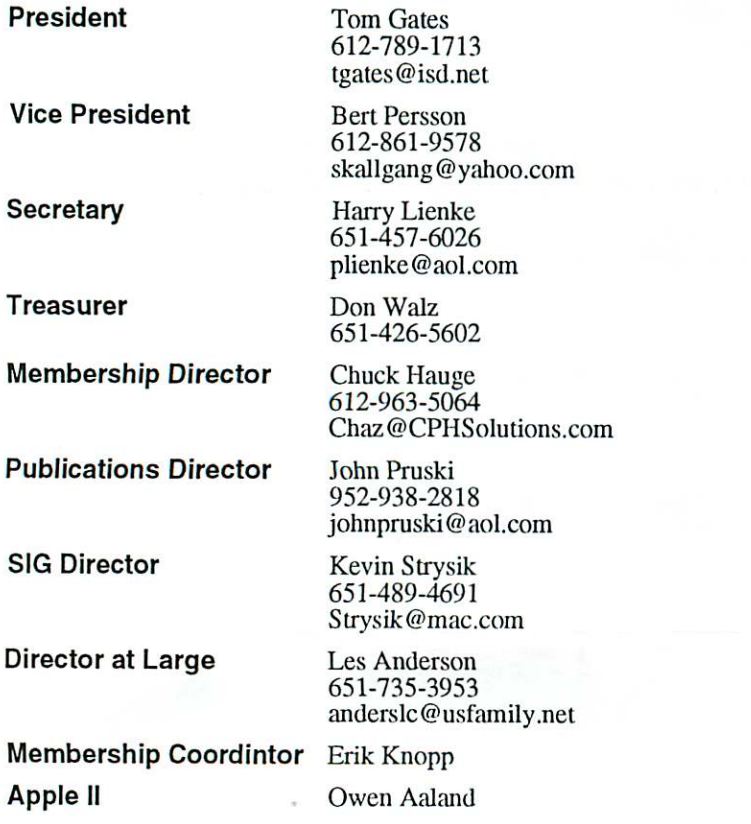

Introduction – This is the Newsletter of mini'app'les, the Minnesota Apple Computer Users' Group, Inc., a Minnesota non-profit club. The whole newsletter is copyrighted © by mini'app'les. Articles may be repro duced in other non-profit User Groups' publications except where specifically copyrighted by the author. (Permission to reproduce these articles must be given by the author.) Please include the source when reprinting.

Questions - Please direct questions to an appropriate board member. Users with technical questions should refer to the Members Helping Members section.

Dealers - mini'app'les does not endorse specific dealers. The club promotes distribution of information which may help members identify best buys and ser vice. The club itself does not participate in bulk pur chases of media, software, hardware and publications. Members may organize such activities on behalf of other members.

Advertisers - For information, see Newsletter Ad Rates box within this issue.

Newsletter Contributions - Please send contributions directly to our Post Office, Box 796, Hopkins, MN<br>55343, or tostertag@usfamily.net 55343, or tostertag@usfamily.net

Deadline for material for the next newsletter is the 1st of the month. An article will be printed when space permits and, if in the opinion of the Newsletter Editor or Manager, it constitutes material suitable for publication.

Editor/Publisher: Tom Ostertag 651-488-9979

Newsletter Layout: John Pruski 952-938-2818, Bert Persson 612-861-9578

mini<sup>'</sup>app'les BBS - Internet only access

mini'app'les WWW site: http://www.miniapples.org

mini'app'les e-mail: miniapples@mac.com

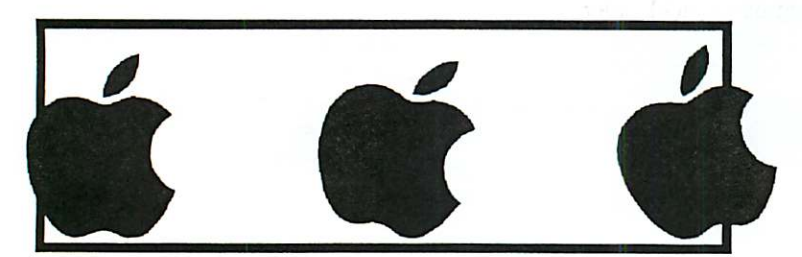

The mini'app'les Newsletter is an independent publication not affiliated, sponsored, or sanctioned by Apple Computer, Inc. or any other computer manufacturer. The opinions, statements, positions, and views herein are those of the author(s) or editor and are not intended to represent the opinions, statements, positions, or views of Apple Computer Inc., or any other computer manufacturer. Instead of placing a trademark symbol at every occurrence of a trade-marked name, we state that we are using the names only in an editorial manner, to the benefit of the trademark owner, with no intention of infringement of the trademark.

## CHANGE OF ADDRESS<br>Moving? Going to be away

 $\subset$ 

 $\curvearrowleft$ 

from home and leaving a forwarding address with the Post Office? Please send us a Change of Address when you are informing others. By using a moment of your time and a few cents to drop us a card, you save the club some money and you get your newsletter delivered promptly to your new address. If you don't inform us, the Post Office puts your newsletter in the trash (they don't forward third class mail) and charges the club for informing us of your new address. Change of Address should be sent to the club's mailing address: mini'app'les, Attn: Membership Director, Box 796, Hopkins, MN 55343.

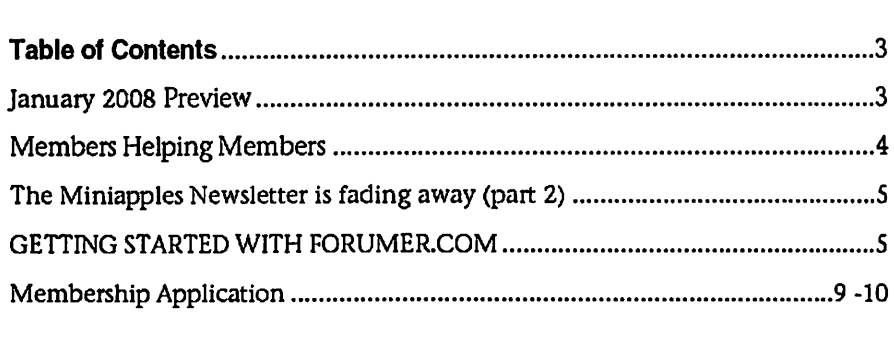

### January 2008 Preview

Here is the tentative calendar of our Special Interest Group (SIG) meetings for January 2008. Please pencil these events on your calendar. As always, when doubtful of a SIG date, time, or location, confirm with one of the following:

- At www.miniapples.org
- The cognizant SIG Leader

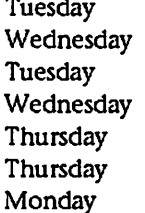

- January ? OS X SIG<br>January 2 AppleWo
- January 2 AppleWorks SIG<br>January ? VectorWorks SIG January ? VectorWorks SIG<br>January 9 Microsoft Word S
	-
- January 9 Microsoft Word SIG<br>January 17 Macintosh Consulta January 17 Macintosh Consultants<br>January 24 FileMaker Pro SIG
- January 24 FileMaker Pro SIG<br>January 28 Mac Q & A SIG
	- Mac Q & A SIG

## Members Helping Members

Need Help? Have a question the manual doesn't answer? Members Helping Members is a group of volunteers who have generously agreed to help. They are just a phone (or an e-mail) away. Please call only during the appropri ate times, if you are a member, and own the software in question.

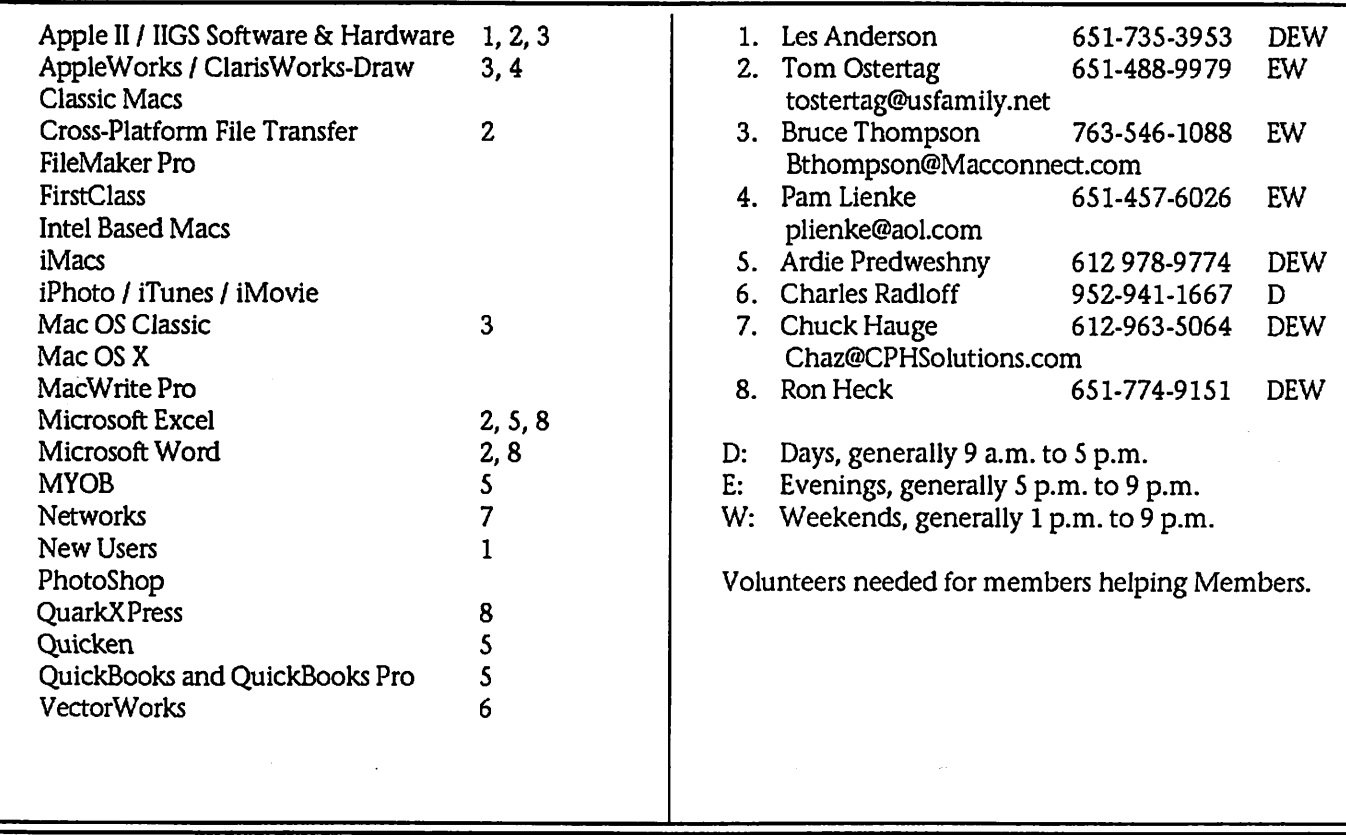

Please call at reasonable hours, and ask if it is a convenient time for them. By the way, many of these volunteers can also be contacted on our BBS. We appreciate your cooperation.

If you would like to be a Members Helping Member volunteer, please send an e-mail message to John Pruski on our BBS, or call him at 952-938-2818, with your name, telephone number, contact hours, and the software or hard ware areas you are willing to help others.

### Newsletter Ad Rates

 $1/12$  page  $\ldots \ldots 2.25$ " Width x 2.5" Height  $\ldots \ldots 55$  $1/6$  page  $\ldots \ldots \ldots 2.5$ " Width x 5" Height  $\ldots \ldots \ldots$  \$10 1/3 page.... 2.5" Width x 10" Height Vert or 5.5 H.. \$20  $1/2$  page  $\ldots$  . . . . 7.5" Width x 5" Height (save 5%).... \$30  $2/3$  page  $\ldots$ ...  $5$ " Width x 10" Height (save 7%).... \$40 Full page ... 7-1/2" Width x 10" Height (save 15%).. \$60 Outside back cover . 7-1/2" Width x 7-1/2" Height .. \$50 Inside back cover  $\ldots$  7-1/2" Width x 10" Height  $\ldots$  \$60 All ads must be prepaid and submitted on

electronic media. Ads of \$20 and under must run for a minimum of three months.

mini'app'les will accept all ads for publication that do not affect our nonprofit status, or the postal regulations deal

ing with our nonprofit mailing rates. Examples of ads that will be rejected are; but not limited to, ads that:

- 1. endorse a political candidate or cause
- 2. attack a person or cause
- 3. are in "bad taste" (x rated or similar)
- 4. expound or demean a religion or practice.

Ads should be for a product or service. Because of our nonprofit mailing rates we must limit ads that are not related to computers.

Mail inquiries to: PO Box 796, Hopkins, MN, 55343 Phone inquiries to: John Pruski, 952-938-2818

## The Miniapples Newsletter is fading away (part 2)

Submitted by Bert Persson

You may have read in the November issue that the Newsletter is being phased out in March 2008. All information regarding SIG's (Special Interest Groups), workshops or other events is available on our web site www.miniapples.org For those of you who don't have access to the Internet at home or busi ness, can find the information by

using a computer at your local library. This may be awkward to some mem bers, but we will try to keep our SIG meeting time and location the same from month to month making it eas ier to remember when and where each meeting takes place.

If you would like to receive informa tion of miniapples upcoming events you can send us your name, membership id# (which is on the

Newsletter mailing label) and a valid e-mail address to miniapples@mac.com Please write: miniapples info e-mail YES in the subject line.

We will not sell, distribute or share e-mail addresses. If you don't send an e-mail address you will NOT be contacted.

## GETTING STARTED WITH FORUMER.COM

The Minnesota Apple Computer Users' Group, the mini'app'les, has established a bulletin board service (BBS) using the facilities of forumer.com. Everyone is encouraged to make use of the BBS to ask and answer questions that cannot wait until the next Special Interest Group (SIG) meeting. Although guests can make use of this new BBS, mini'ap p'les members have some special priv ileges and, so, should register as mem bers to take advantage of those privi leges.

Getting started is easy. Connect to the internet and fire up your browser.

Navigate to the mini'app'les BBS on forumer.com either by entering HYPERLINK

"http://miniapples.7.fommer.com/ind ex.php"http://miniapples.7.forumer.c om/index.php

into the Address Bar of your browser or by going to the mini'app'les web site at HYPERLINK "http://www.miniapples.org/" http://www.miniapples.org/ and click ing on the mini'app'les Fomms Quick Link on the left side of the window. This brings up a window like the one in Figure 1.

The registration process begins when you click the "Register" text button at the right of the row of buttons just under the "mini'app'les forums" heading. At the click of that button, a new window appears; this window contains the registration agreement terms. If you agree to the terms and conditions, you need to click the appropriate line under that text to proceed. The next window asks you to enter your registration information and to set your initial preferences (see Figure 2).

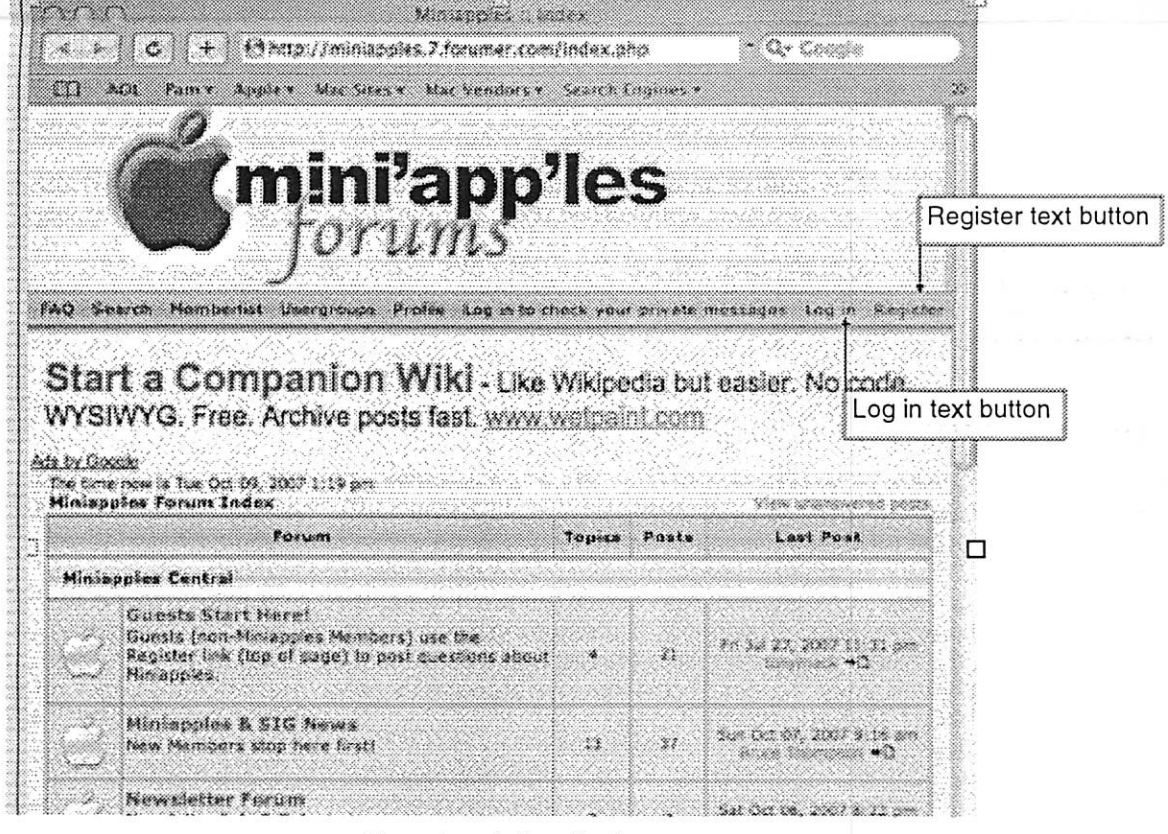

Figure 1. mini'app'les forumer.com Starting Window

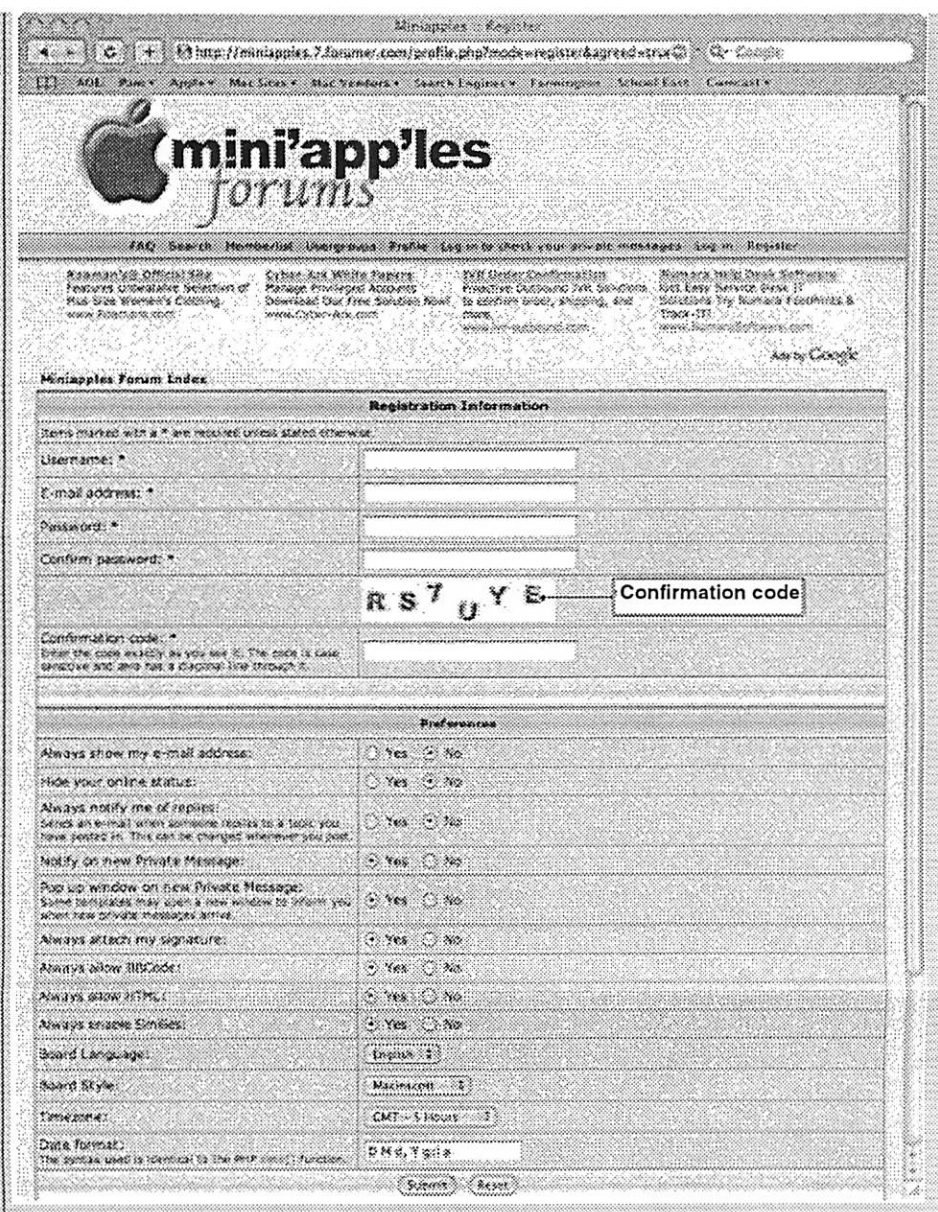

Figure 2. Registration Window

You must enter a username and pass word. The username need not be (but can be) your given name; two usernames currently in use are Ottertail and Huntn. An email address is required as part of the Registration Information because that is how the administrators communicate with individual members and how you are informed if you have received a Private Message from another mem ber. To keep the nasty folks who patrol the internet from accessing your account, the password should be at least eight characters long and should be a combination of lower case letters, upper case letters, numbers, and special characters. The Confirmation Code is used to prevent

Figure 2. Registration Window the software of those nasty folks from registering automatically and thus save much grief and work for our forum administrator. The default val ues shown for the Preferences are quite sensible and can be accepted as is; the preferences can be changed once you have been registered as a mini'app'les member. After you have established your Registration Information and Preferences, click the "Submit" button at the bottom of the window. This sends a message to our friendly administrators telling them you would like to be registered for the mini'app'les forums. Your submittal of a registration request sets off a series of emails. The first email shows the username and password you entered as well as let ting you know the administrator must

approve your registration request and establish an account for you; save this email so you can check your username and password if you are unable to log in to the fomms later. The sec ond email lets you know your account has been established and you may now log in to the mini'app'les BBS. The third email informs you that you have been added to a particular group; different groups have different privileges in the forums. If the admin istrator was unable to identify you as a mini'app'les member and assigned you to the "Guest" group, you will receive an email letting you know you have a private message on the BBS. Clicking the link contained in the email takes you to the window shown in Figure 3.

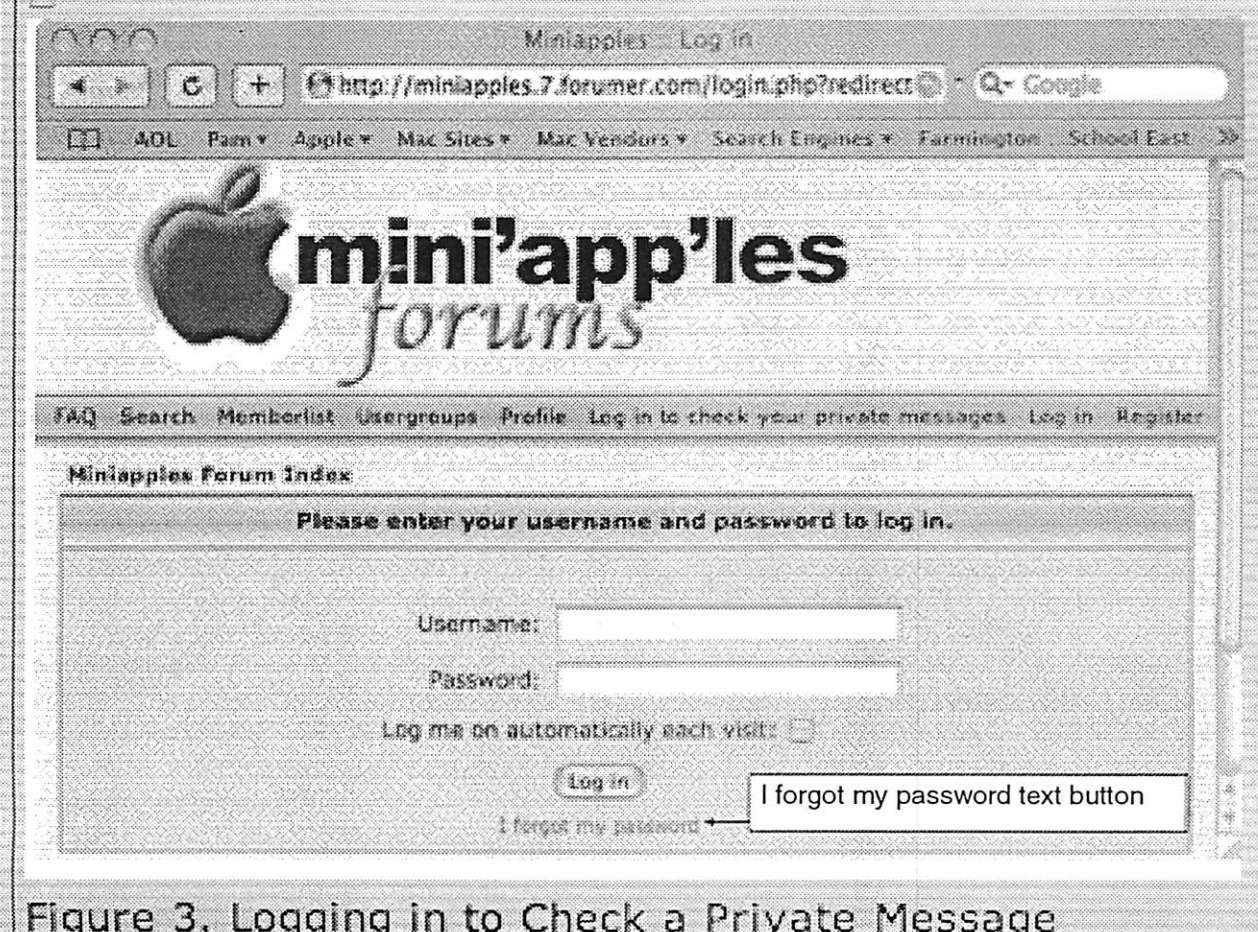

Figure 3. Logging in to Check a Private Message Figure 3. Logging in to Check a

e santa de

Private Message Unlike many (most?) sites which automatically place the cursor in the starting text box, forumer requires you to click in the text box for the username first. Then enter the username and password you provided when you registered and click the "Log in" button; if you forgot the username and/or password or you are unable to log in, check the first email you received for the correct information. Once you have entered the correct information, you are taken to the screen shown in Figure 4.

Figure 4. Accessing Private Messages

Click the name of the message ("Welcome" in this case) and a new window appears, allowing you to read the Private Message (the new window is not shown here). The message tells you why you were placed in the Guests group and asks you to identify yourself if you are a member. Click either of the "Post Reply" buttons in the window and, in the "Reply to a private message window," enter a

 $\leftarrow$  $\circ$   $\circ$ G http://minispoles.7.forumer.com/provinsg.php@WC+ Coagle  $(1)$  AOL Pam \* Apple \* Max Sites \* Mac Vendors \* Search Engines \* mini'app'les orums FAQ Search Menszerial Usergroups Profile You have no new messages ung out [invisible ] Cyber-Ark White Paners<br>Manee Powerer Arrows Lais William - H Log Management & Insight Manage Privileged a<br>Free Solution Now! Pilvileged Accounts Diminant Cun Search In Secords. Automate Compliance. ave 12: to 57% nin sapaja ans nam tandan dan san Delante prin inan mini'app'les Forum Index text button inga a na a Inbox Sen Ġ. XII. seni. Minlapples Forum New PM Ouslay messages from province: All fosts (40 (Co) Index Flas Kulism 1 From  $B =$ Mark Yeah Oct 1982 <u>Walesma</u> Bruze Thomasius 2007-0-28-0-2 Save Warked by Cockets Marked by Cockets All Mark all 11 tinimark all New PM Page 1 of 1 All times are GMY - 4 Novre Water Mar Figure 4. Accessing Private Messages

Ministrates - Private Messaging

mini'app'les Newsletter

message identifying yourself to the administrator (this window is not shown here); click the "Submit" but ton after your message has been entered. An interim window appears for a short time before you are returned to the window of Figure 4. At this point, you may access the mes sages in the fomms as a guest by click ing on the "Miniapples Forum Index" text button in the middle of the win dow, point your browser at a different

web site, or quit your browser.

After you have received an email from the administrator indicating you may now access the BBS with all the privi leges and responsibilities of a mem ber, you can log in by navigating to the web site as described at the start of this article to the window shown in Figure 1. Click the "Log in" button next to the "Register" text button and a window like that of Figure 3

appears. Enter your username and password as before and click the "Log in" button. A window similar to Figure 1 appears; any forum with a message you have not read has a green apple next to it.

~

Happy browsing! October 8, 2007

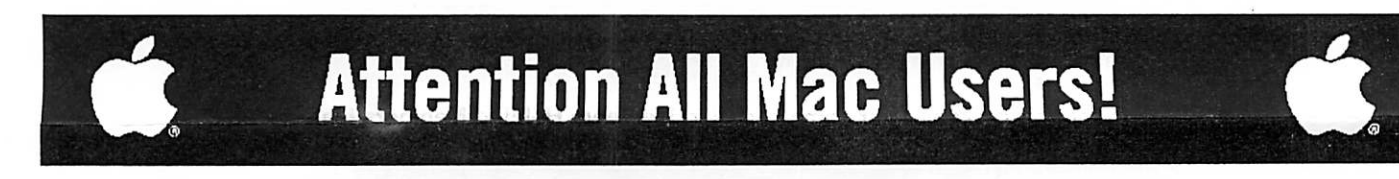

### Now you can easily meet, collaborate, and learn on the web with anyone, anywhere, anytime.

Yugma is the easiest web collaboration service for Mac, PC and Linux users that's FREE FOREVER.

#### Yugma Works

- Instant desktop sharing
- Remote control
- Virtual meetings and web conferencing
- Invite up to 10 people for free (upgrade to host up to 500)
- Whiteboard, annotate and share files
- Record & webcast your content
- Free teleconferencing included
- Easy, secure and reliable

Get Your FREE ACCOUNT

Why struggle with expensive services like Webex and Go to Meeting when Yugma gives you everything you need. Get your free account at www.yugma.com.

#### Yugma Gets Rave Reviews

- 2007 Webware 100 Awards Finalist
- Featured in the StarTribune & Minnesota Technology Magazine
- New version integrates with Skype
- Visit our blog and read reviews from real users: "Working together, for less" - Steve Alexander "Yugma is one big killer web app!" -TechBuzz
	- "...Yugma ROCKS for web conferencing!" The Business Web

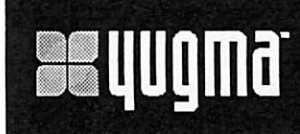

# uj111111.11ugma.com

Brenwood Office Park II 5700 Smetana Drive, Suite 100 MINNETONKA, MM 55343 952-400-0357

" >

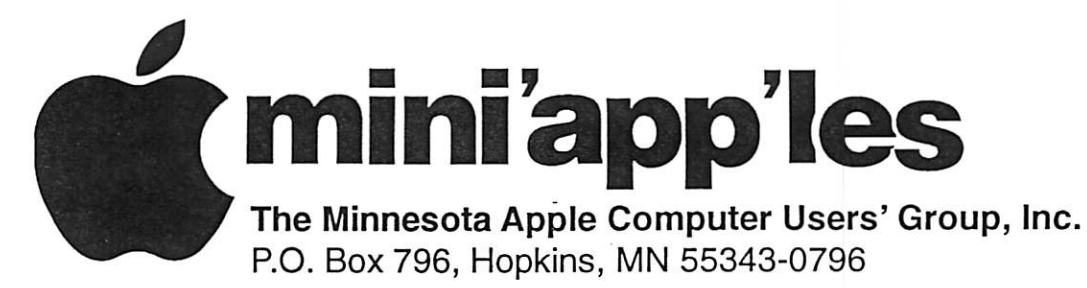

### Membership Application, & Renewal Form

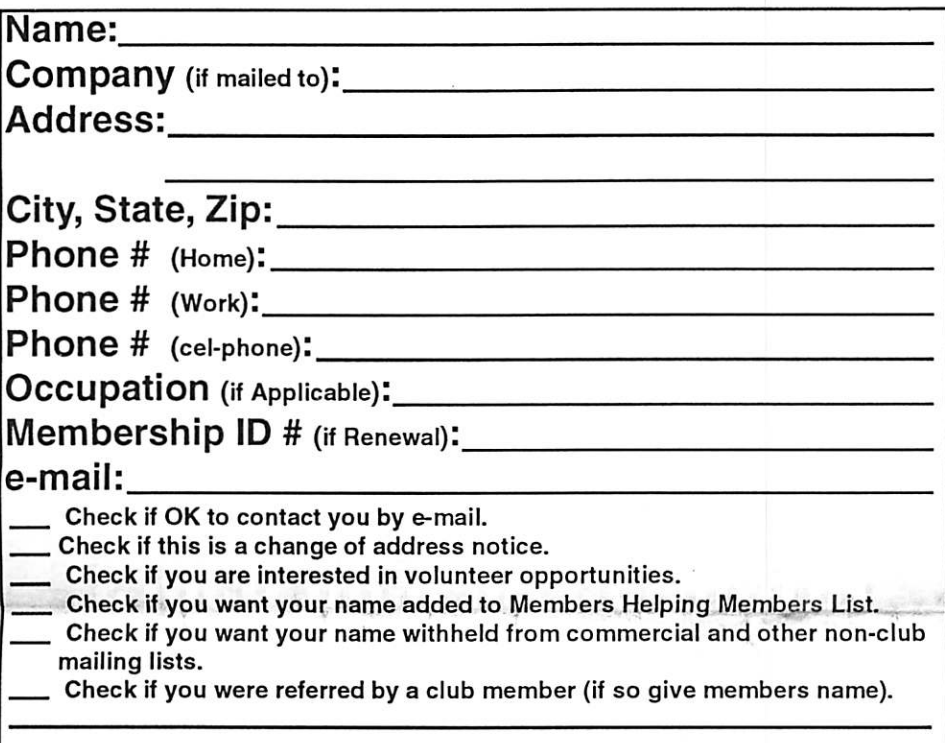

### New Members & Renewing Members

Specify your level of support:

- \$25.00 One Year
- \$45.00 Two Year

C

- \$60.00 Three Year
- \$1 5.00 Student One Year\*(must be a full-time student at an accredited institution )
- \$100.00 Corporate One Year

### Please Make Your Checks Payable to: mini'app'les

### Please address Your Payment to: mini'app'les P.O. Box 796 Hopkins, MN 55343-0796

Thank You for your support!

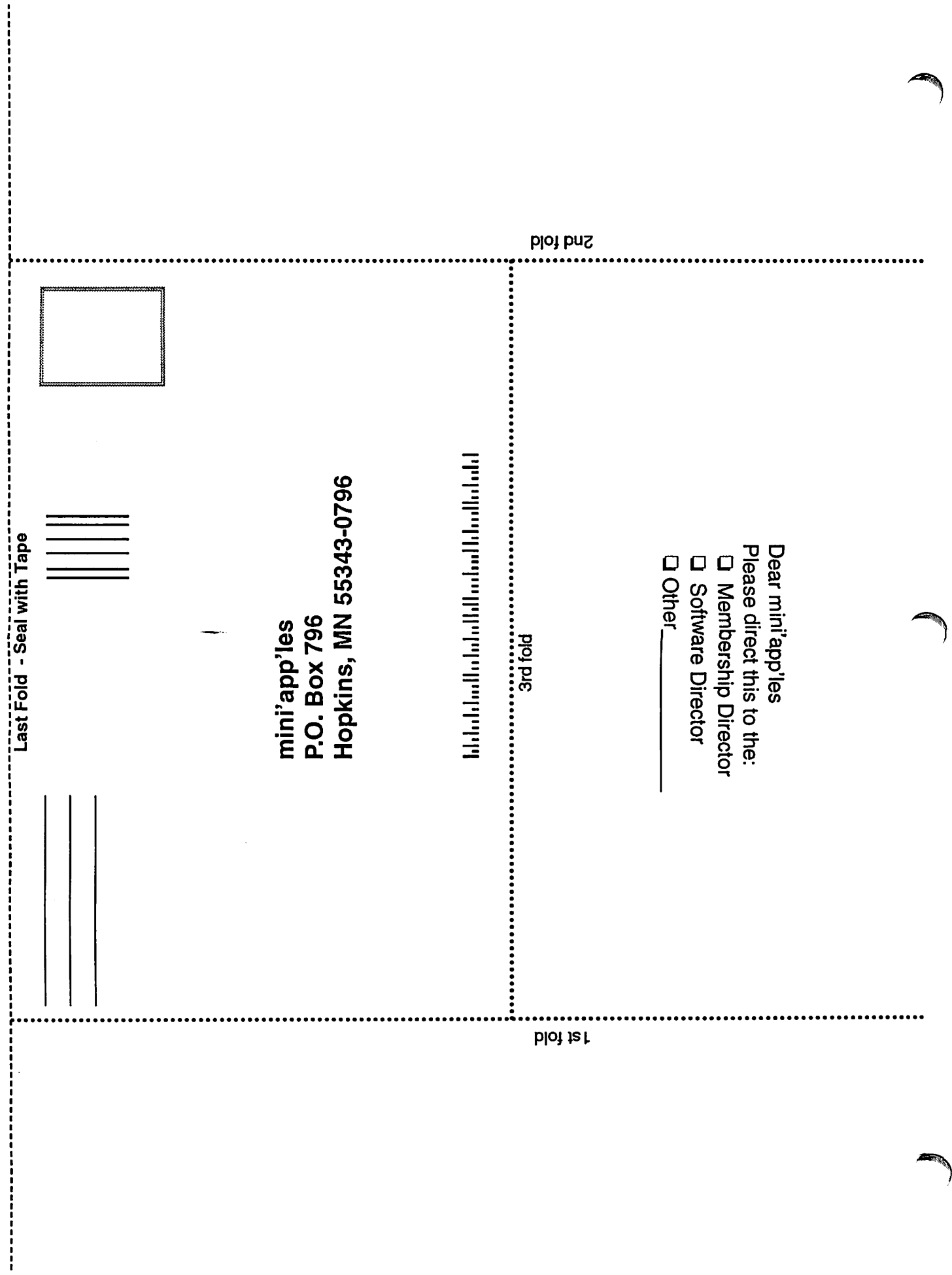

 $\frac{1}{\sqrt{2}}$ 

 $\frac{1}{2}$ 

 $\ddot{\phantom{0}}$ 

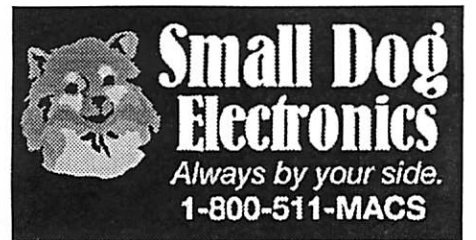

Small Dog Electronics has been part of the Apple community for over a decade.

We've had a great time growing into one of the top Apple Specialists in the US.

We're 100% Mac-based, and every employee is a certified Apple Product Professional.

Visit us at: Smalldog.com

New and refurbished Macs:

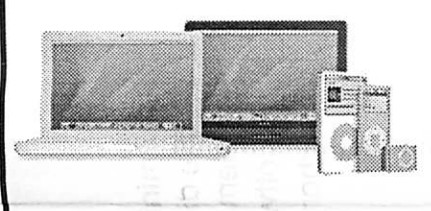

Over 4000 Mac-compatible products:

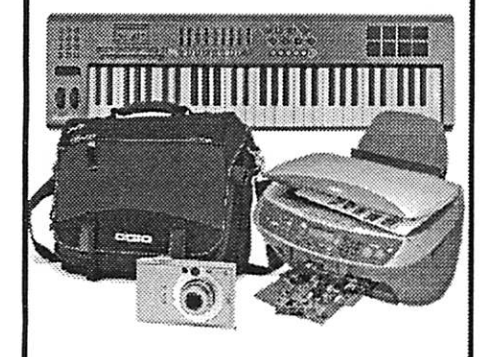

Get more from your Mac! Subscribe to our informative, free newsletters:

Smalldog.com/learn.html

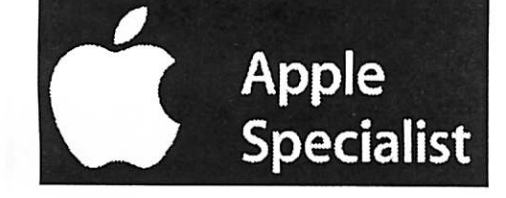

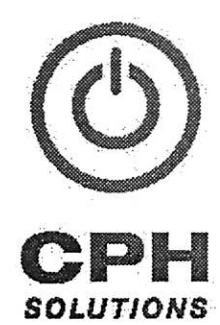

**Chuck Hauge** PRINCIPAL CONSULTANT 612.963.5064

289 East Fifth Street, Suite 505 St Paul, Minnesota 55101

Chaz@CPHSolutions.com www.CPHSolutions.com

COMPREHENSIVE AND PERSONAL MACINTOSH AND PC CONSULTING

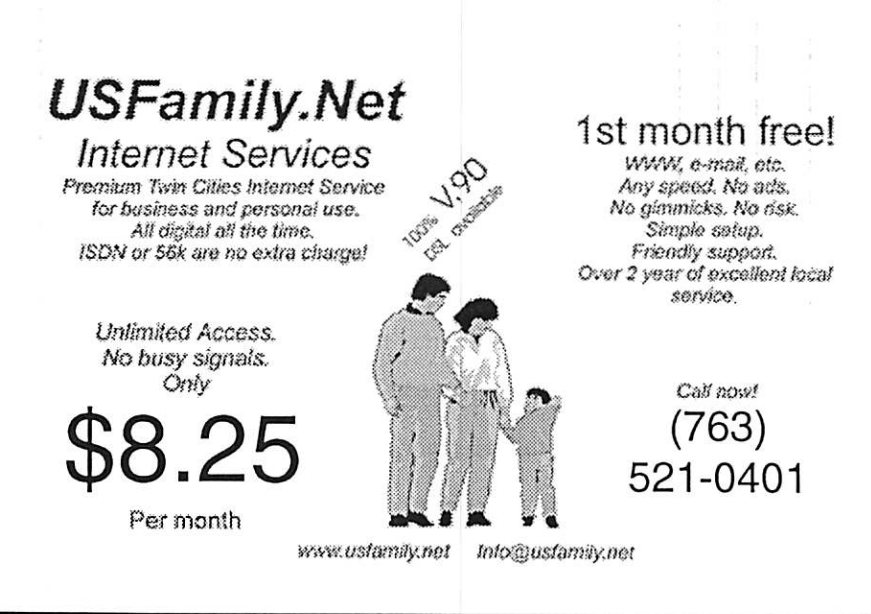

mini'app'les Newsletter

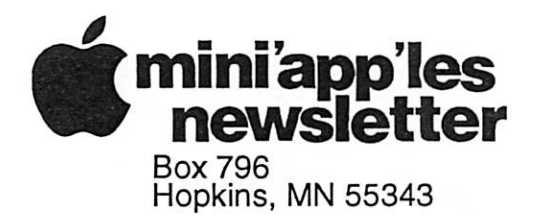

Non-Profit Org. U.S. Postage PAID St. Paul, MN Permit 2537

 $\sim$  222.

~

ADDRESS SERVICE REQUESTED

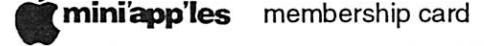

EXPIRES: Life ID# 160

DAN B BUCHLER 2601 WOODS TRL BURNSVILLE MN 55337

55306+5276 ROO6

l,i,l"i,l".ll.il....li...i.l...l.ll...l.ll.....lii

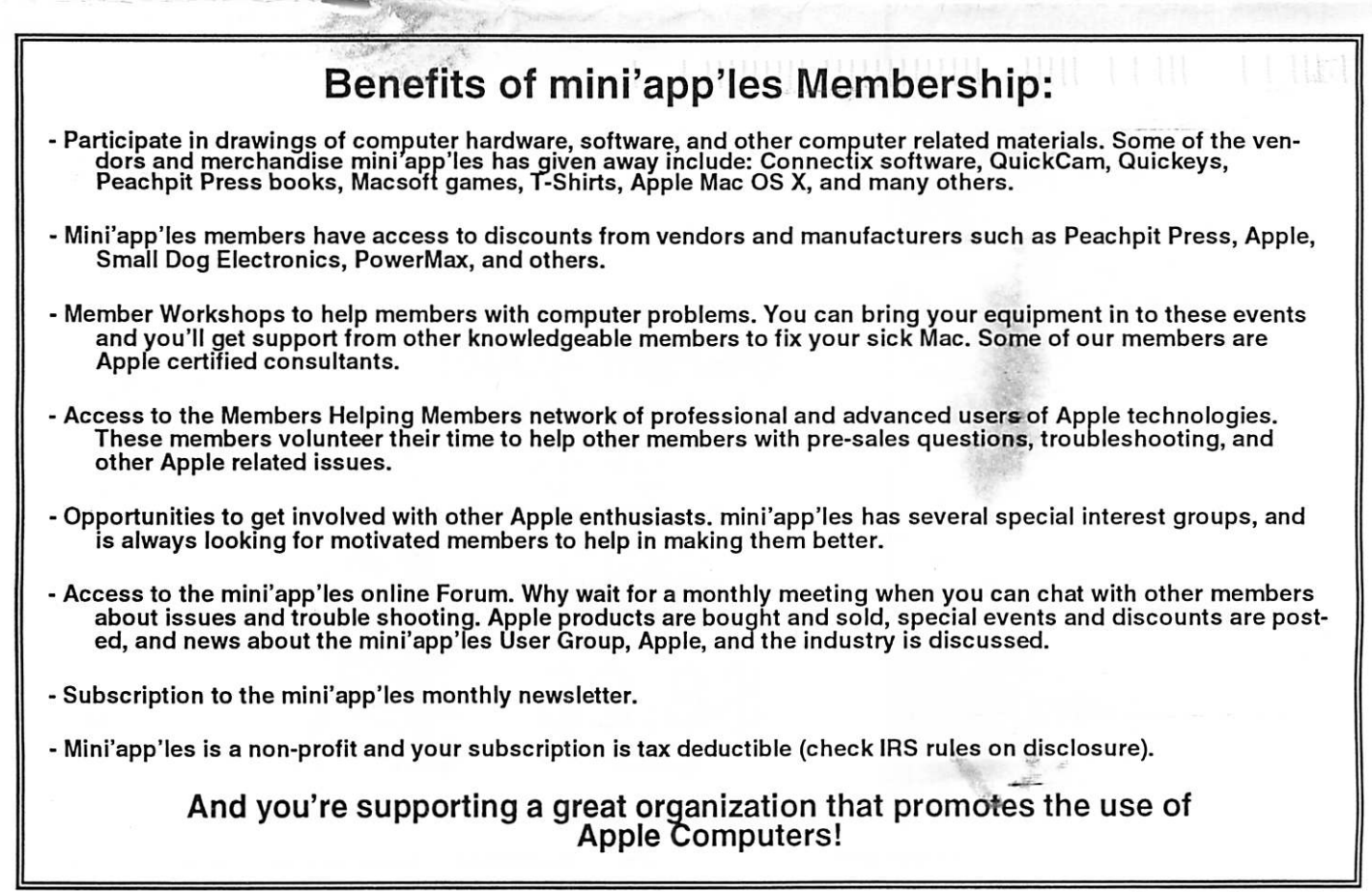

mini'app'les Newsletter **December, 2007**